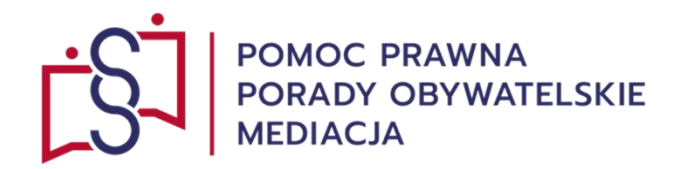

# Zarys ogłoszenia upadłości konsumenckiej osoby nie prowadzącej działalności gospodarczej (osoby fizycznej) chcącej ogłosić własną upadłość konsumencką z ramienia dłużnika w systemie KRZ

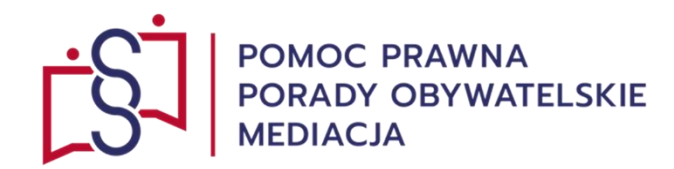

 $\leftarrow$ 

W dowolnej przeglądarce internetowej np. Google, Chrome, Mozilla Firefox, Opera, Edge itp. wpisuje się skrót:

**KRZ (Krajowy Rejestr Zadłużonych).** 

Dla niniejszej prezentacji wykorzystano przeglądarkę **Google.**

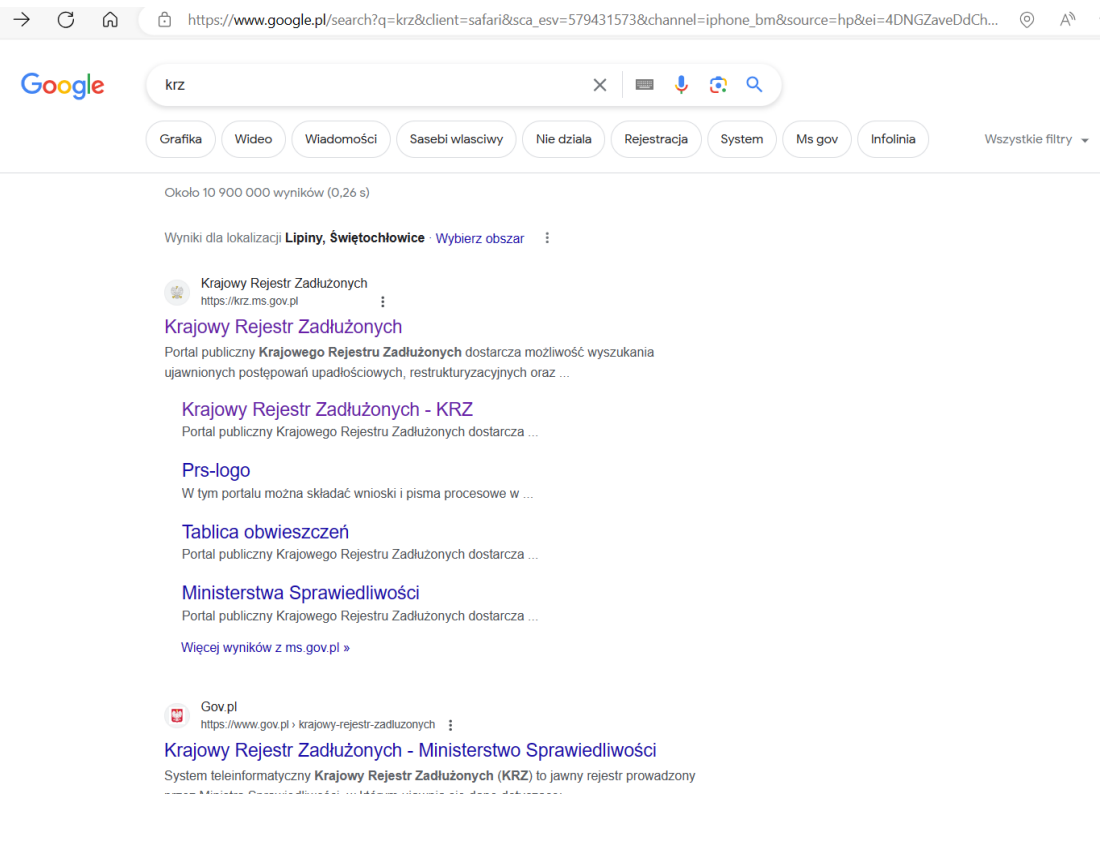

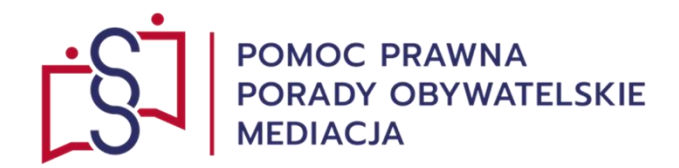

Kliknij w wyświetlony link

**KRZ (Krajowy Rejestr Zadłużonych)** 

**https://krz.ms.gov.pl**, który przekieruje na docelowy portal KRZ.

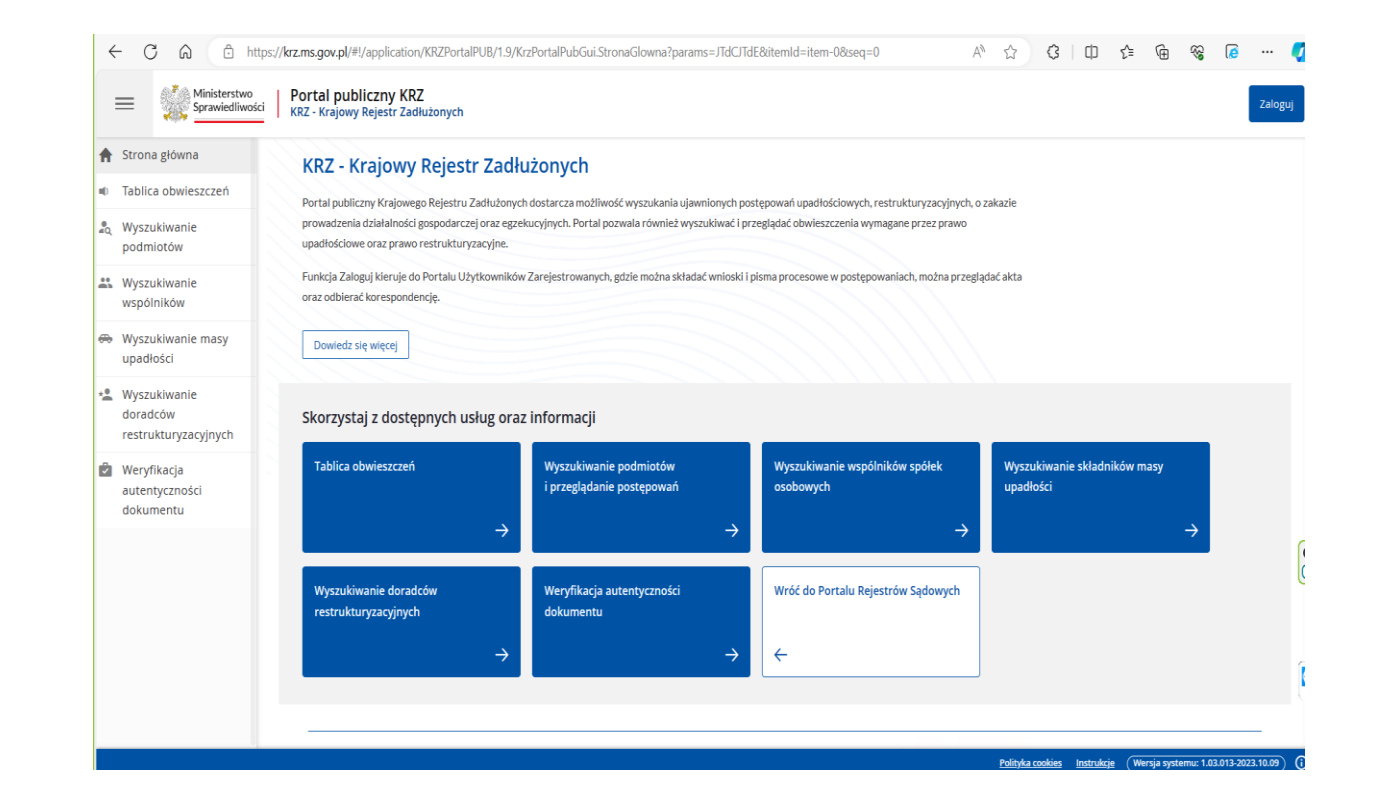

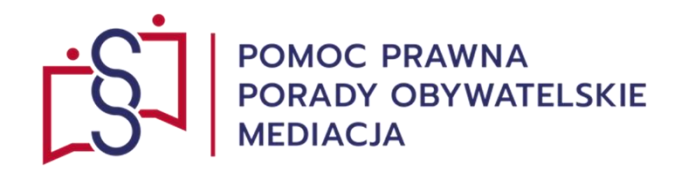

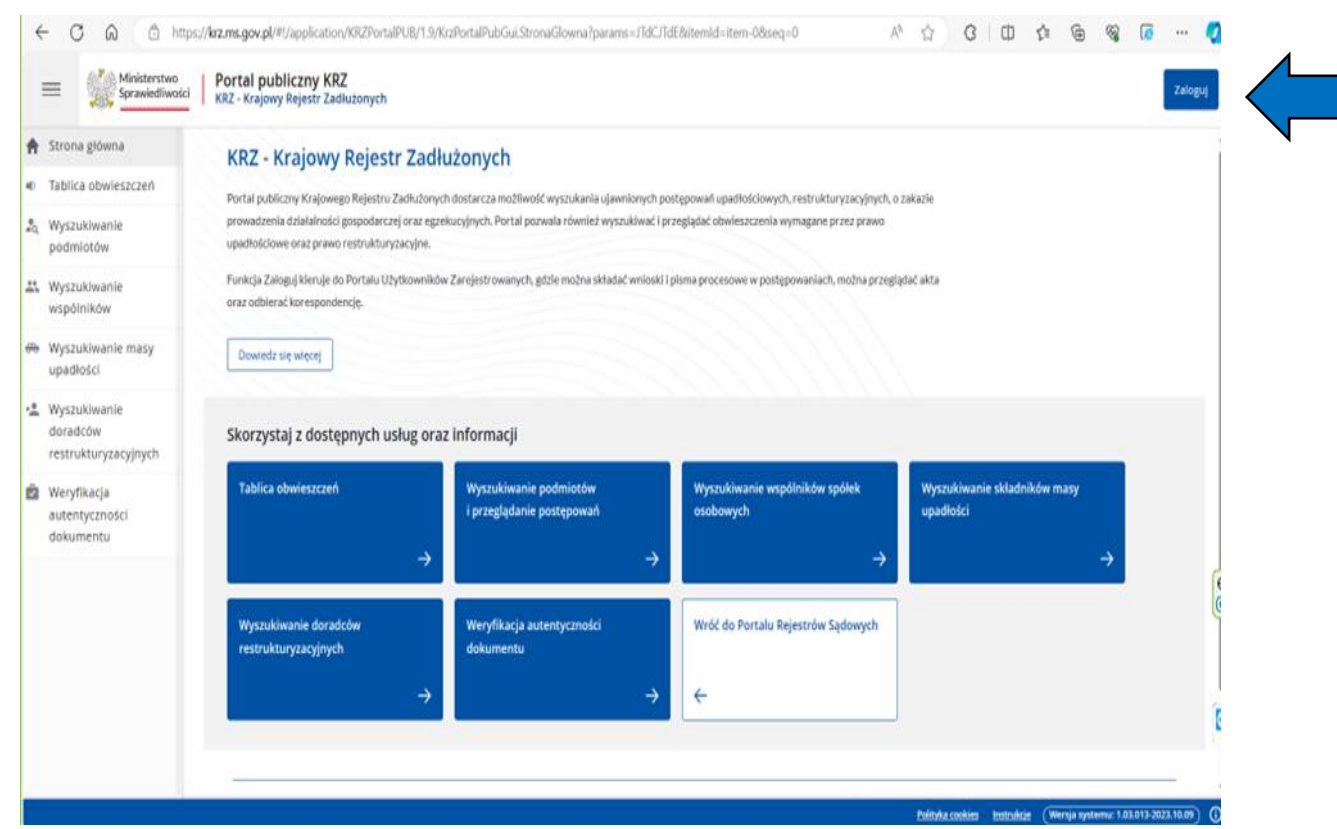

W prawym górnym rogu kliknij w button pod nazwą: "Zaloguj".

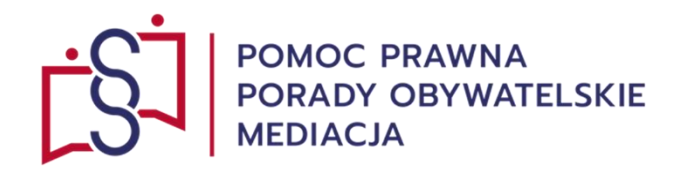

Po kliknięciu buton: "Zaloguj" następuje przekierowanie do:

"**Modułu Tożsamości – Logowanie"**.

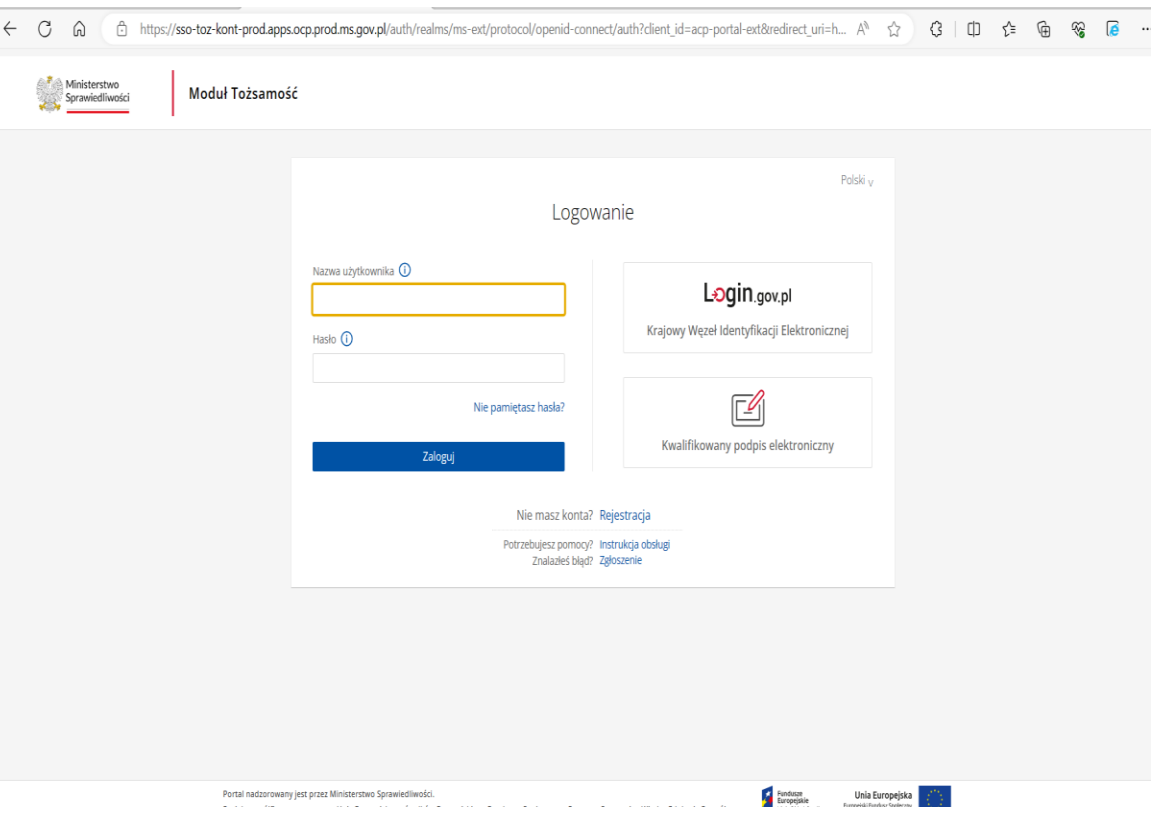

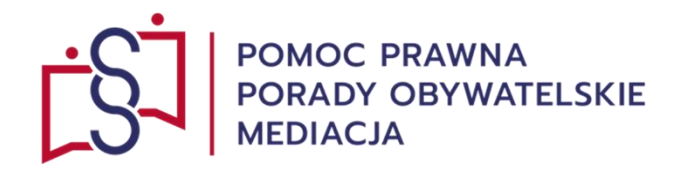

Do systemu loguje się poprzez buton: "Rejestracja", który następnie przekierowuje do: "**Modułu Tożsamość – Rejestracja**", który umożliwia założenie konta w systemie:

"**Krajowy Węzeł Identyfikacji Elektronicznej**" lub "**Kwalifikowany Podpis Elektroniczny**".

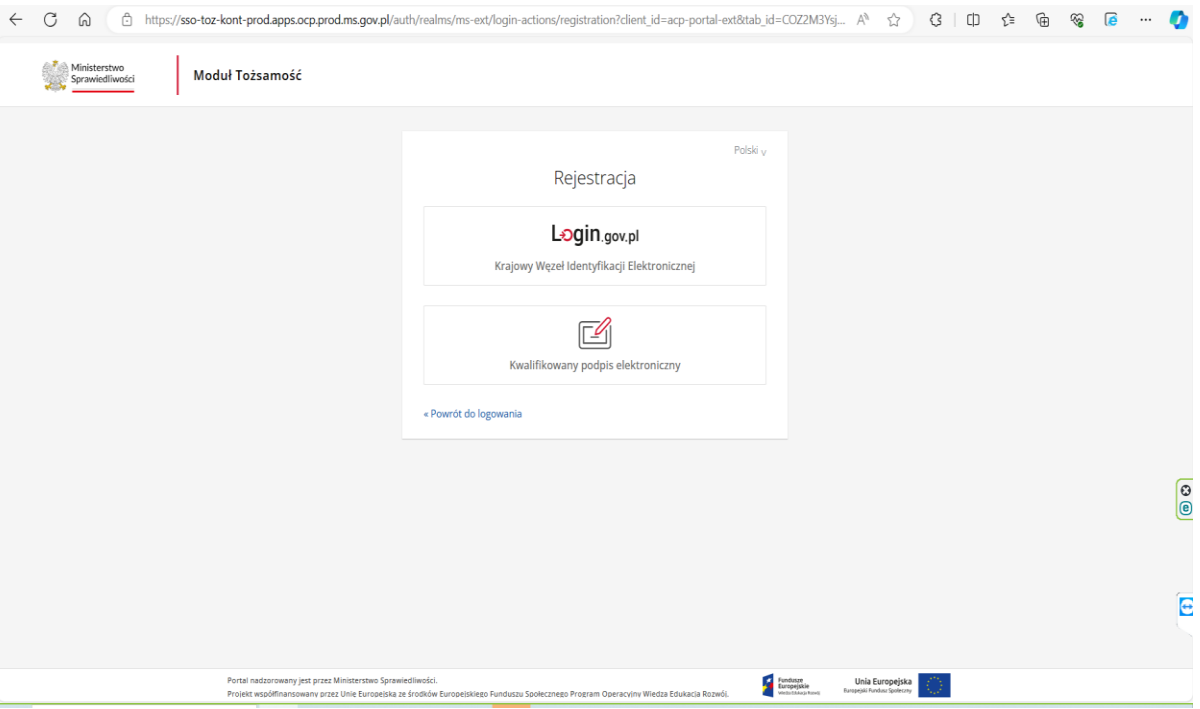

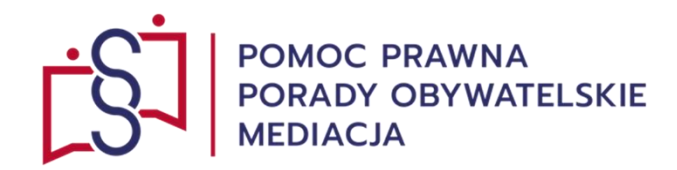

# Rejestracja konta **KRZ (Krajowy Rejestr Zadłużonych)**  za pośrednictwem **Krajowego Węzła Identyfikacji Elektronicznej**  poprzez kliknięcie buton: **"Login.gov.pl",**  przekieruje na możliwe do wykorzystania sposoby logowania.

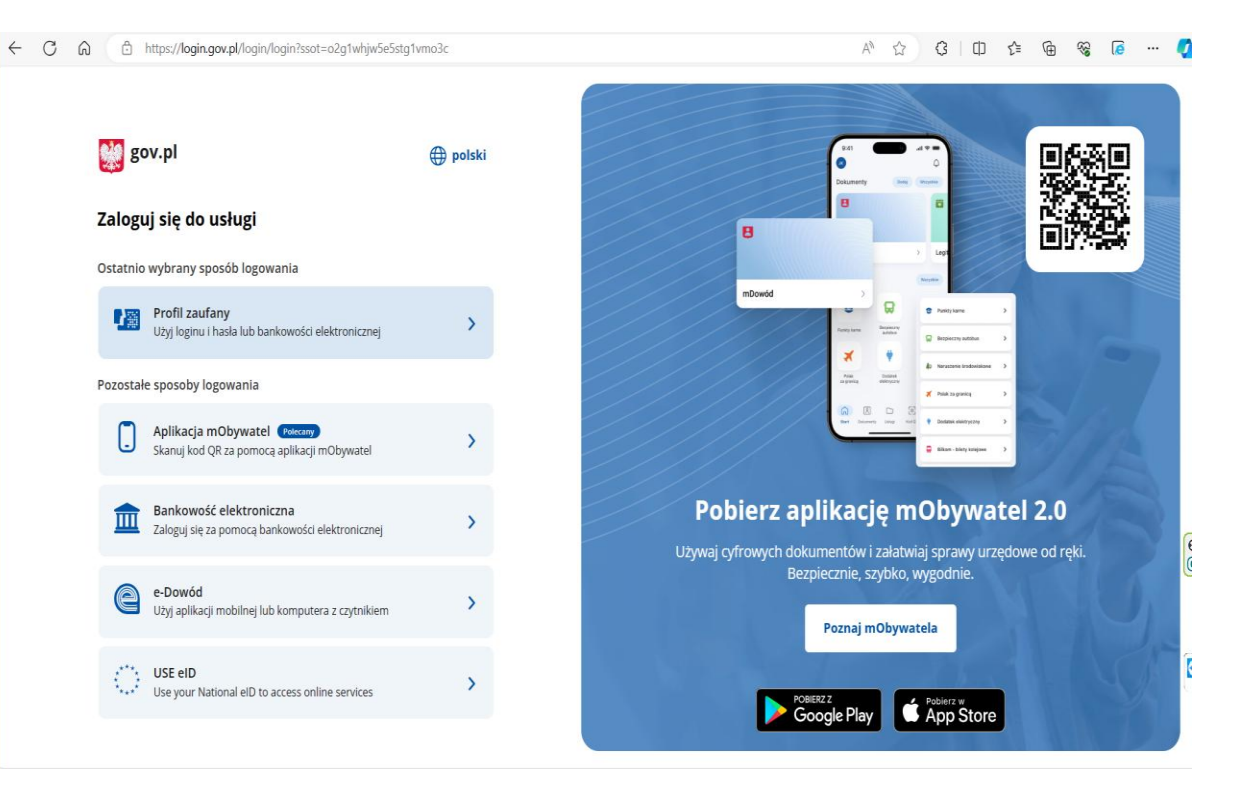

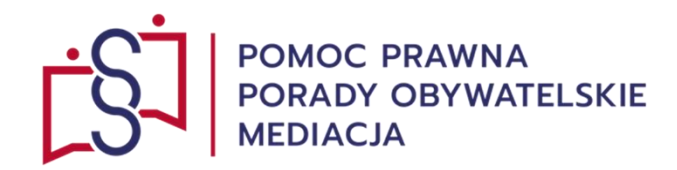

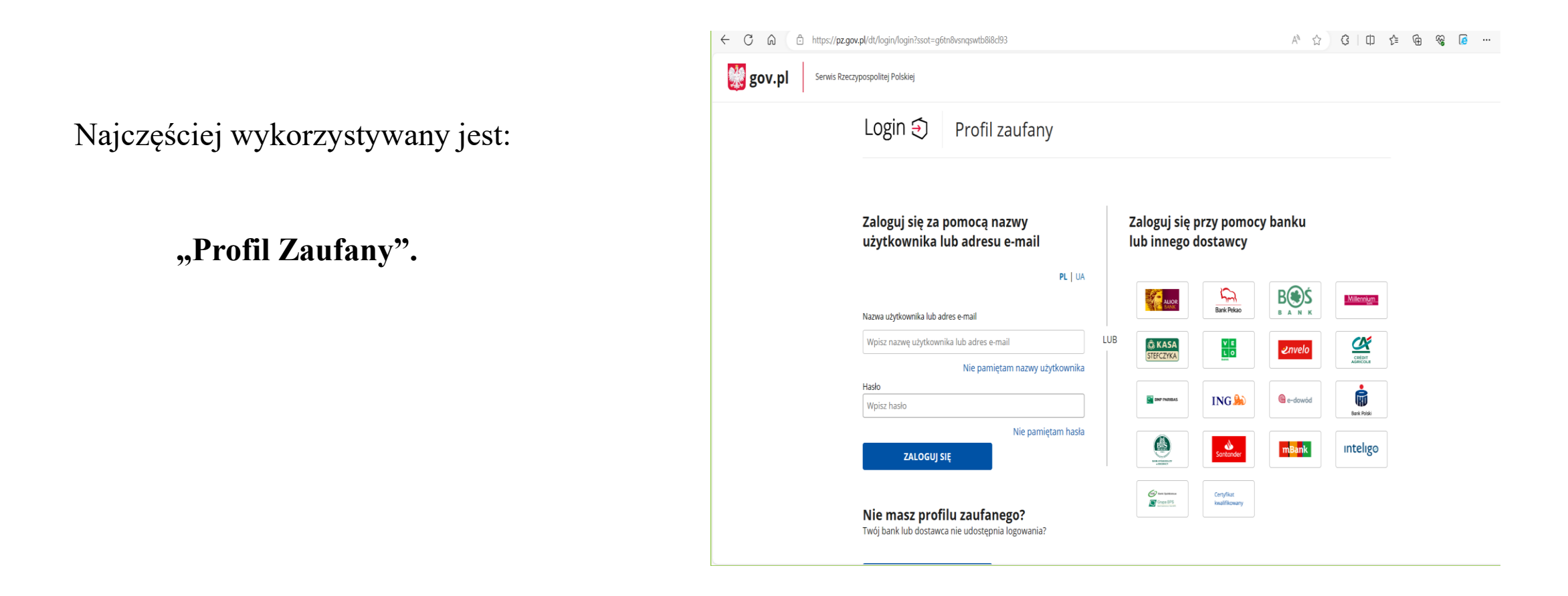

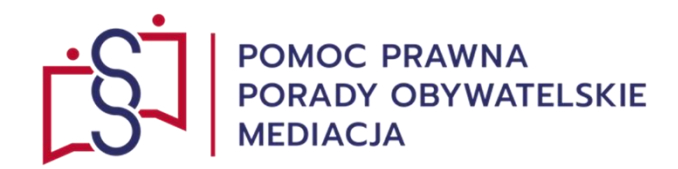

Po zalogowaniu się do **KRZ (Krajowy Rejestr Zadłużonych)** następuje przekierowanie na:

**Portal Użytkowników zarejestrowanych KRZ**.

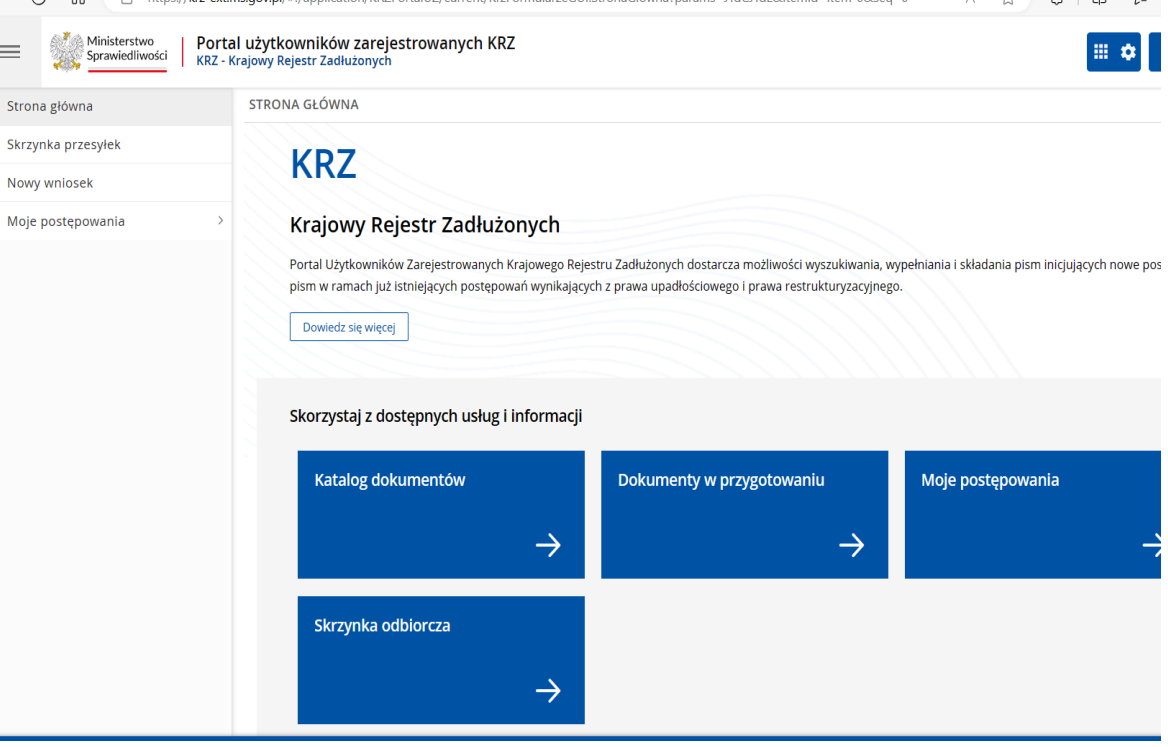

 $\mathbb{R}^n \quad \mathbb{R}^n \quad \mathbb{R}^n \quad \mathbb{R}^n \quad \mathbb{R}^n$ 

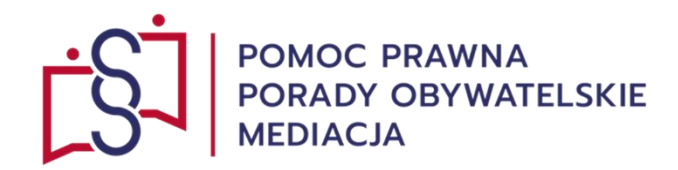

A https://krz-ext.ms.gov.pl/#!/application/KRZPortalUZ/current/KrzFormularzeGUI.StronaGlowna?params=JTdCJTdE&itemId=item-0&seq=0  $\leftarrow$  C  $A^{\wedge}$   $\quad \ \ \, \bigcirc \qquad \ \ \, G$   $\qquad \ \ \, \Box \qquad \ \ \, \bullet \qquad \ \ \, \bullet$ Ministerstwo Portal użytkowników zarejestrowanych KRZ 田泰  $\equiv$ Sprawiedliwości KRZ - Krajowy Rejestr Zadłużonych Aby złożyć wniosek o upadłość **STRONA GŁÓWNA** <sup>«</sup> Strona główna Skrzynka przesyłek **KRZ** konsumencką poprzez portal Nowy wniosek \* Moje postępowania Krajowy Rejestr Zadłużonych **KRZ (Krajowy Rejestr Zadłużonych)** Portal Użytkowników Zarejestrowanych Krajowego Rejestru Zadłużonych dostarcza możliwości wyszukiwania, wypełniania i składania pism inicjujących nowe pos pism w ramach już istniejących postępowań wynikających z prawa upadłościowego i prawa restrukturyzacyjnego. Dowiedz się więcej z lewej strony ekranu należy wybrać buton: Skorzystaj z dostępnych usług i informacji **"Nowy wniosek".**Katalog dokumentów Dokumenty w przygotowaniu Moje postępowania  $\rightarrow$  $\rightarrow$ Skrzynka odbiorcza

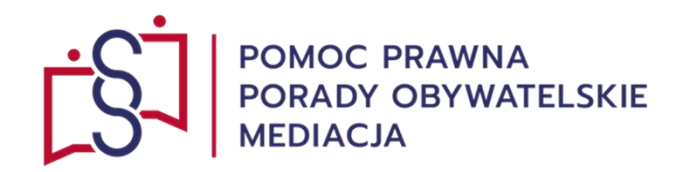

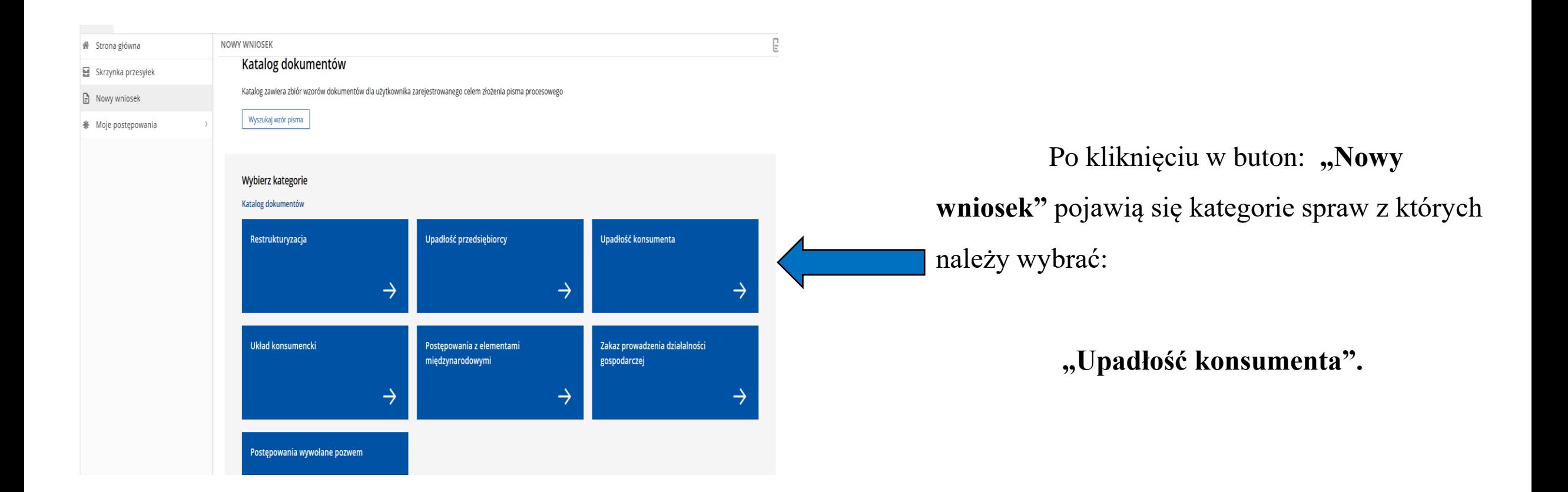

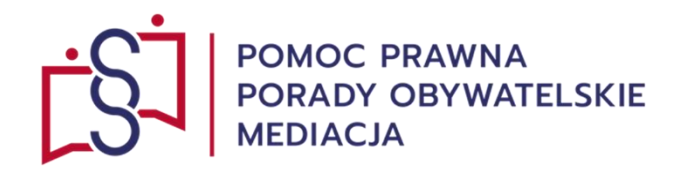

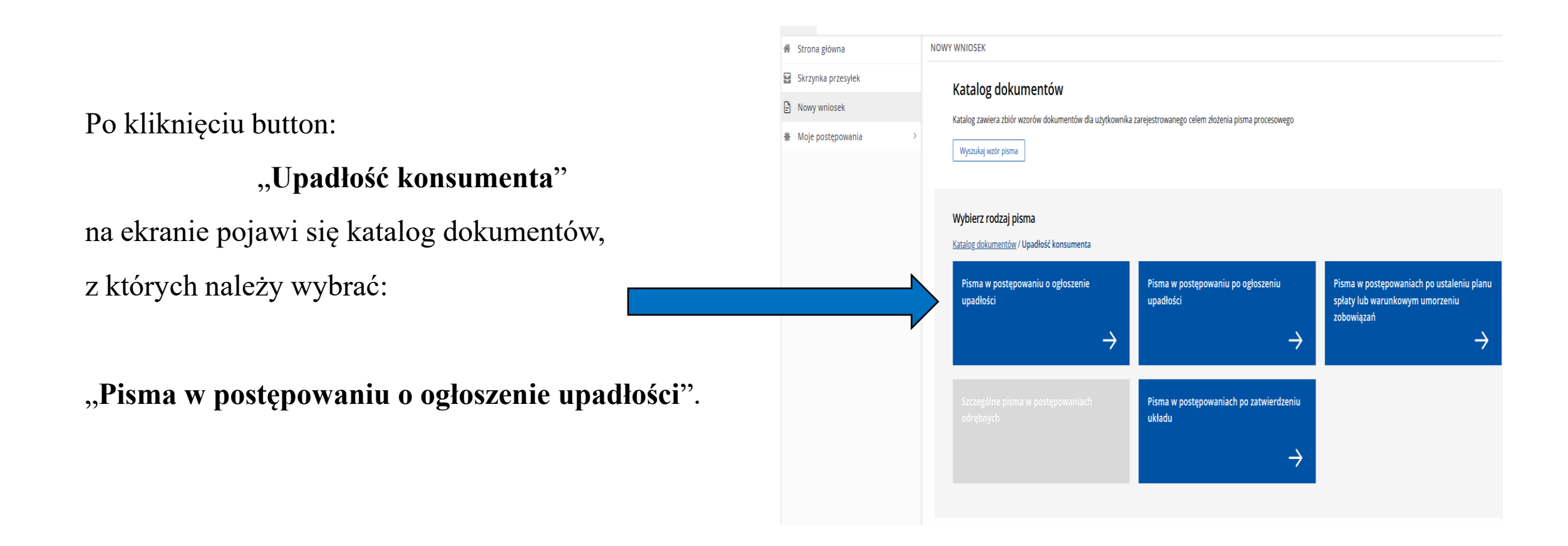

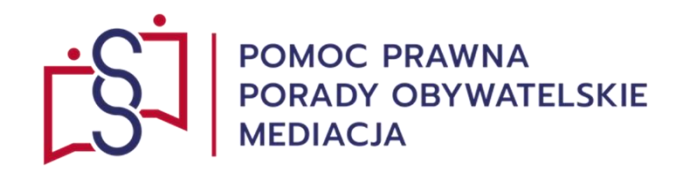

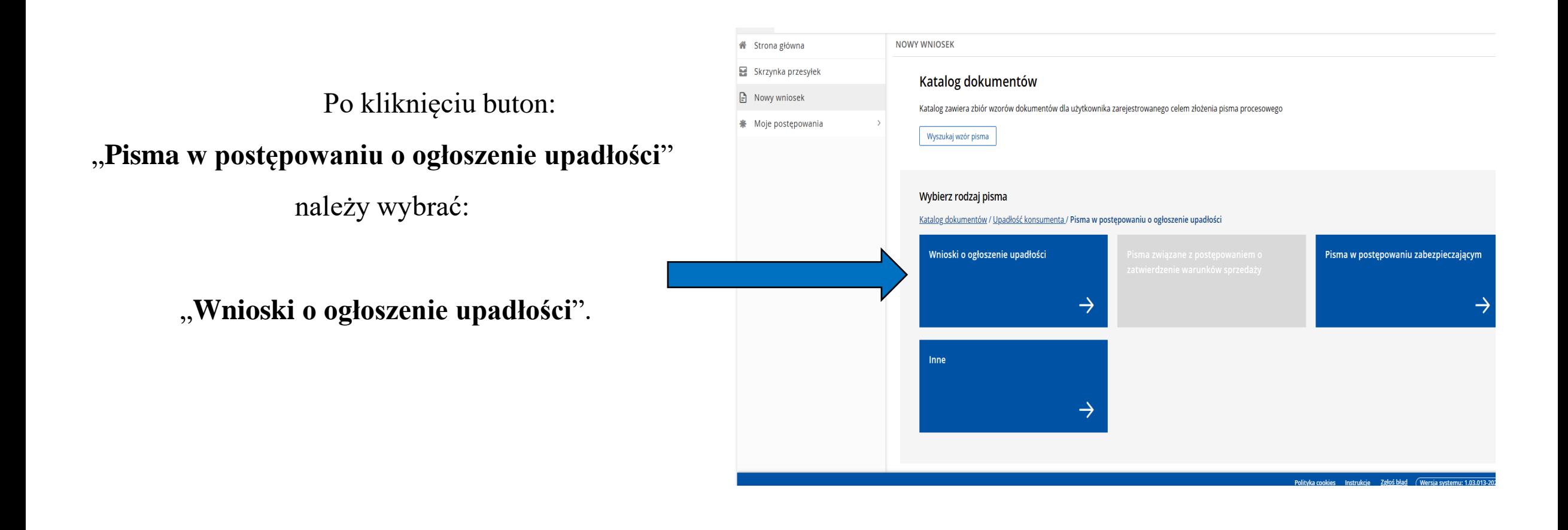

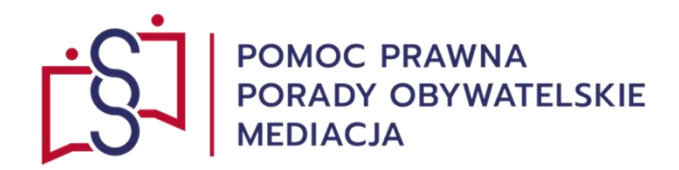

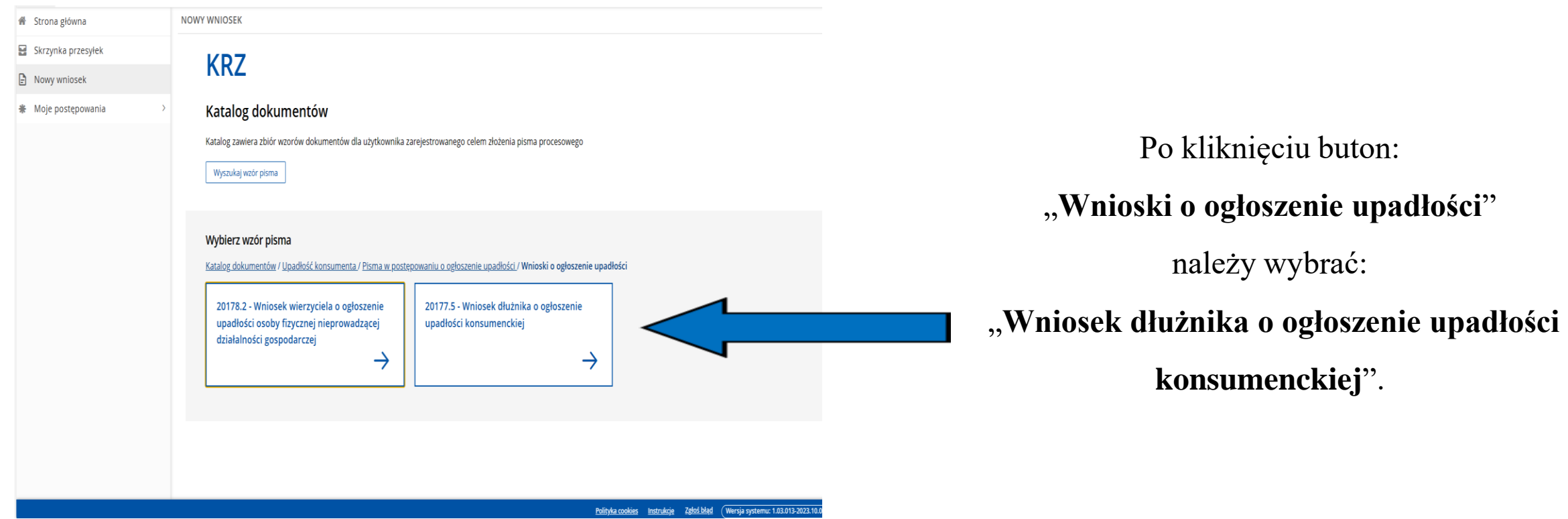

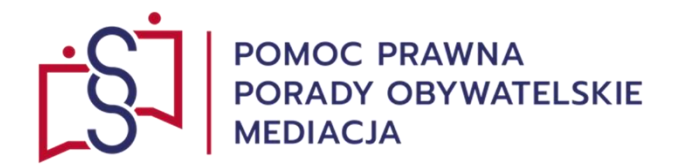

# Po kliknięciu button:

# "**Wniosek dłużnika o ogłoszenie upadłości konsumenckiej**"

należy wypełnić elektroniczny wniosek uzupełniając poszczególne pola

z

#### **VIII rozdziałów wniosku**

z uwzględnieniem specyfiki i stanu faktycznego sprawy.

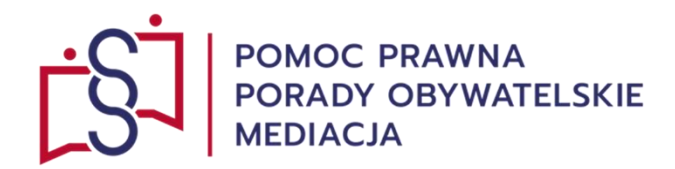

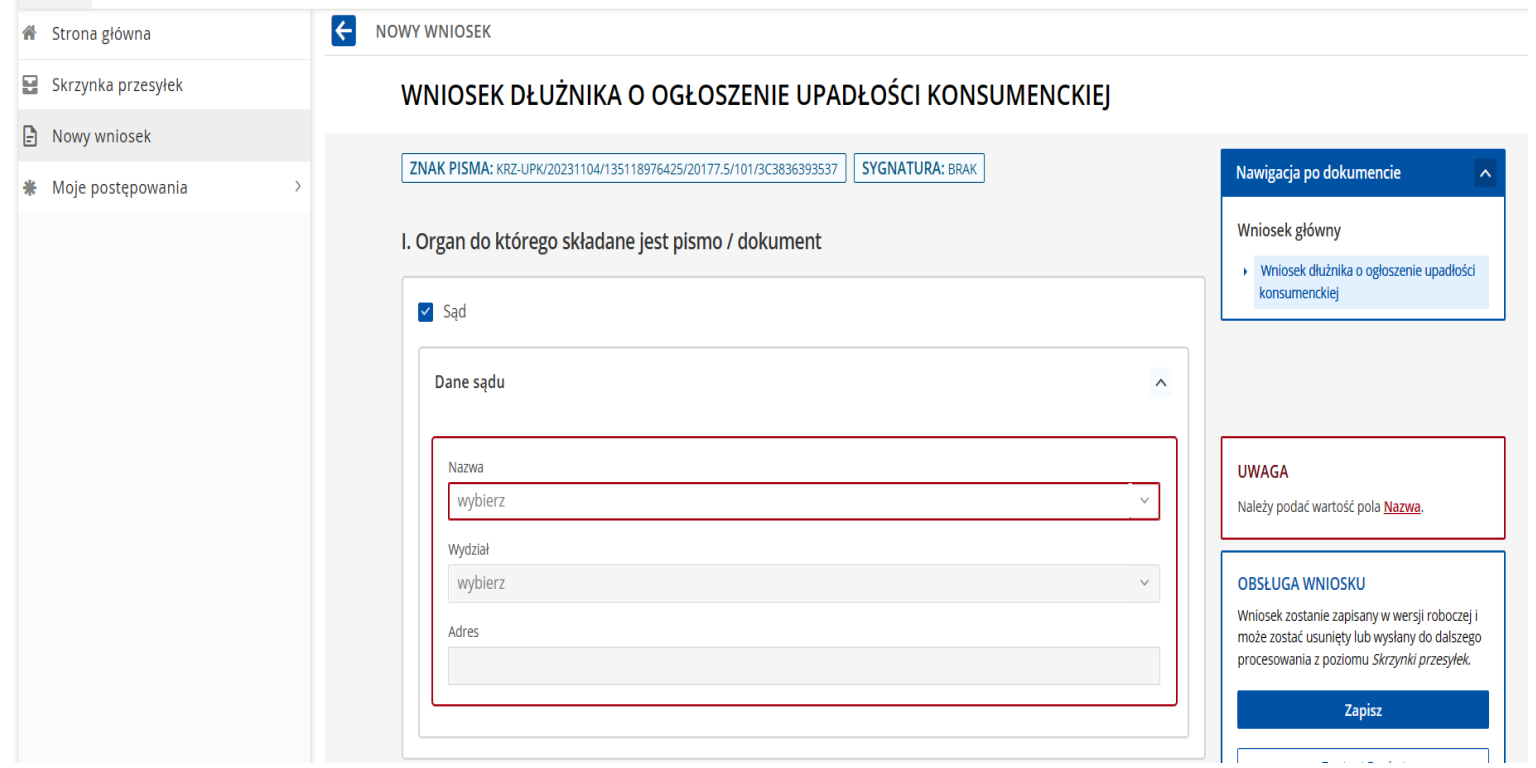

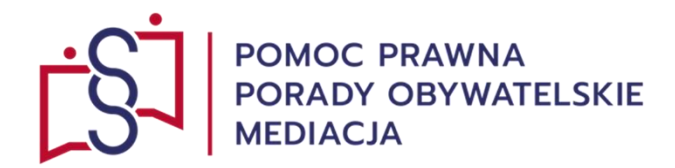

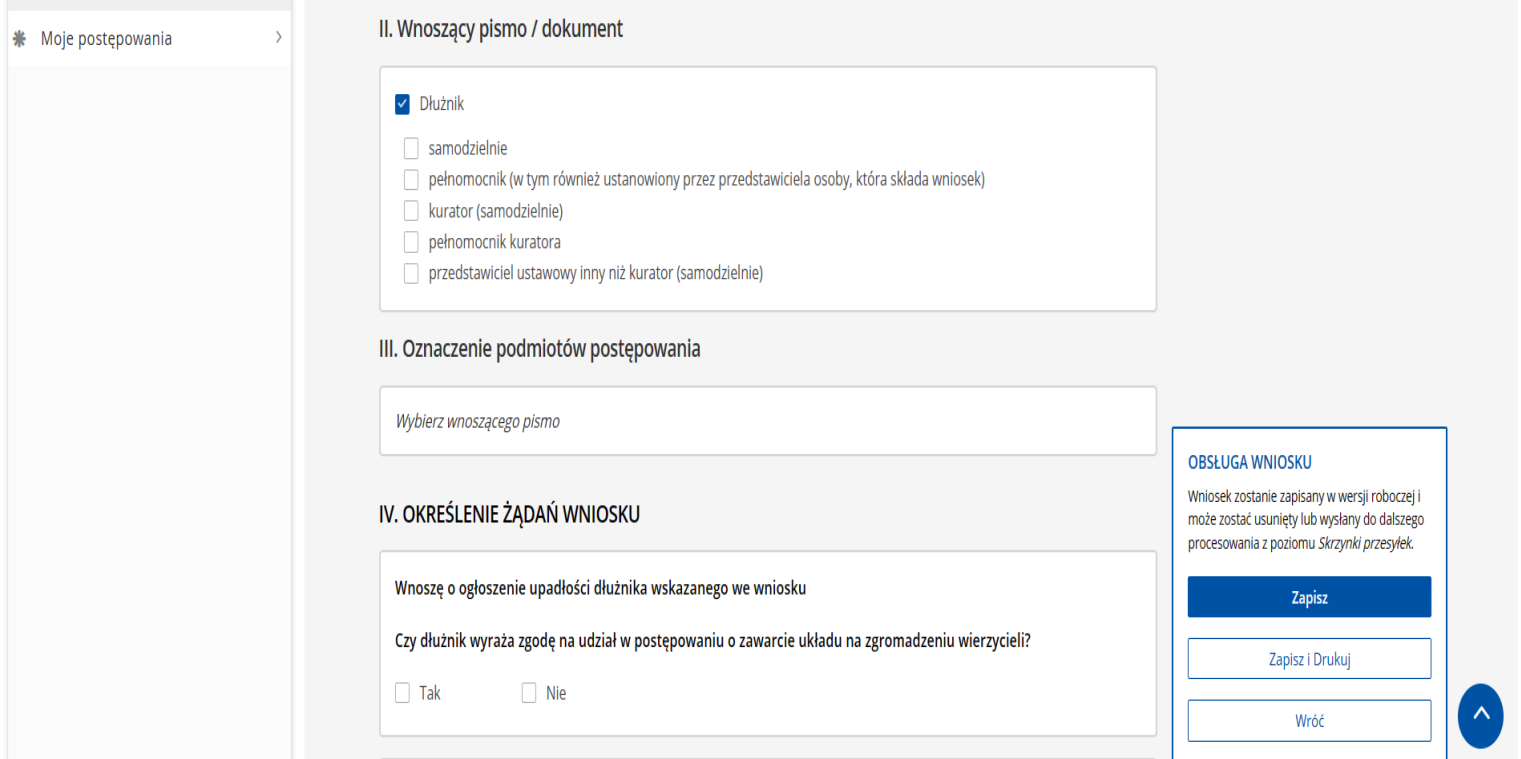

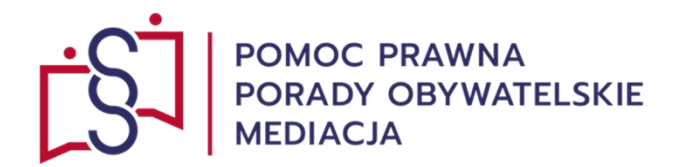

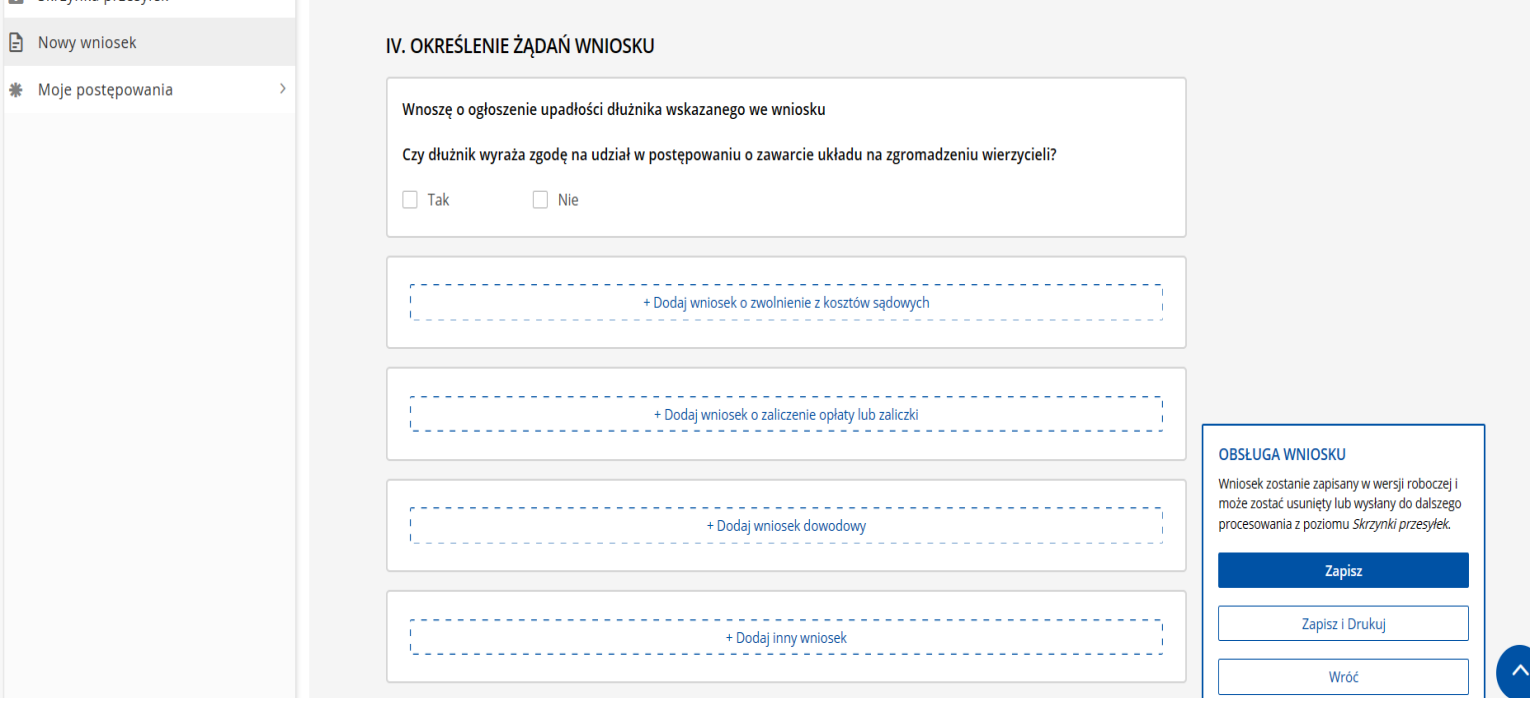

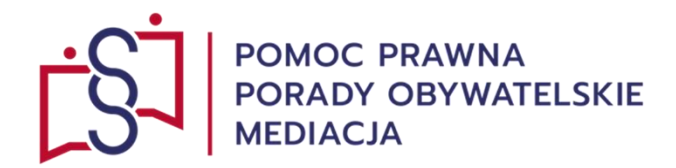

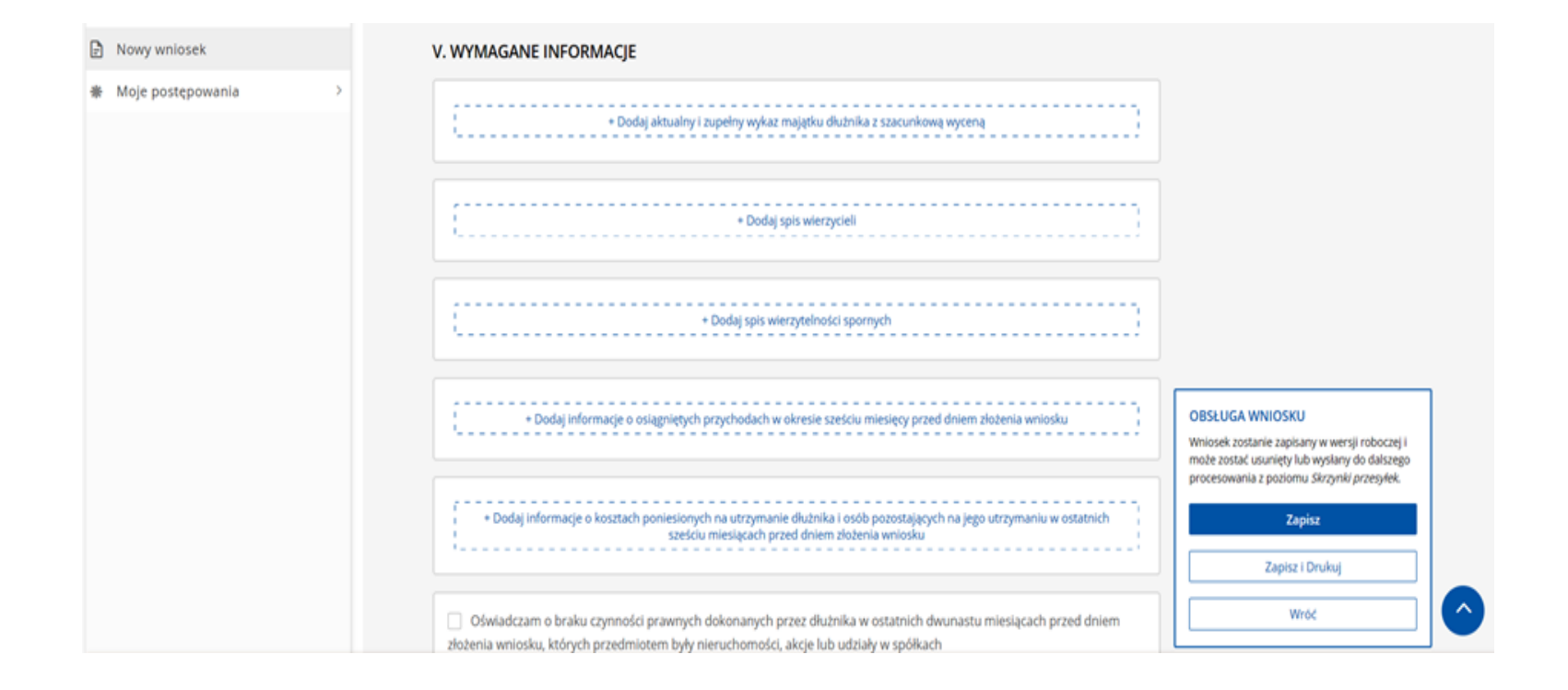

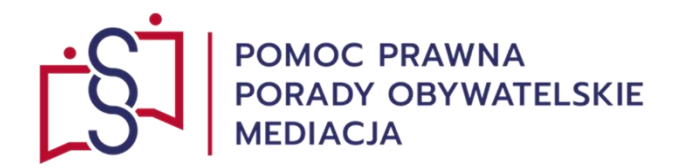

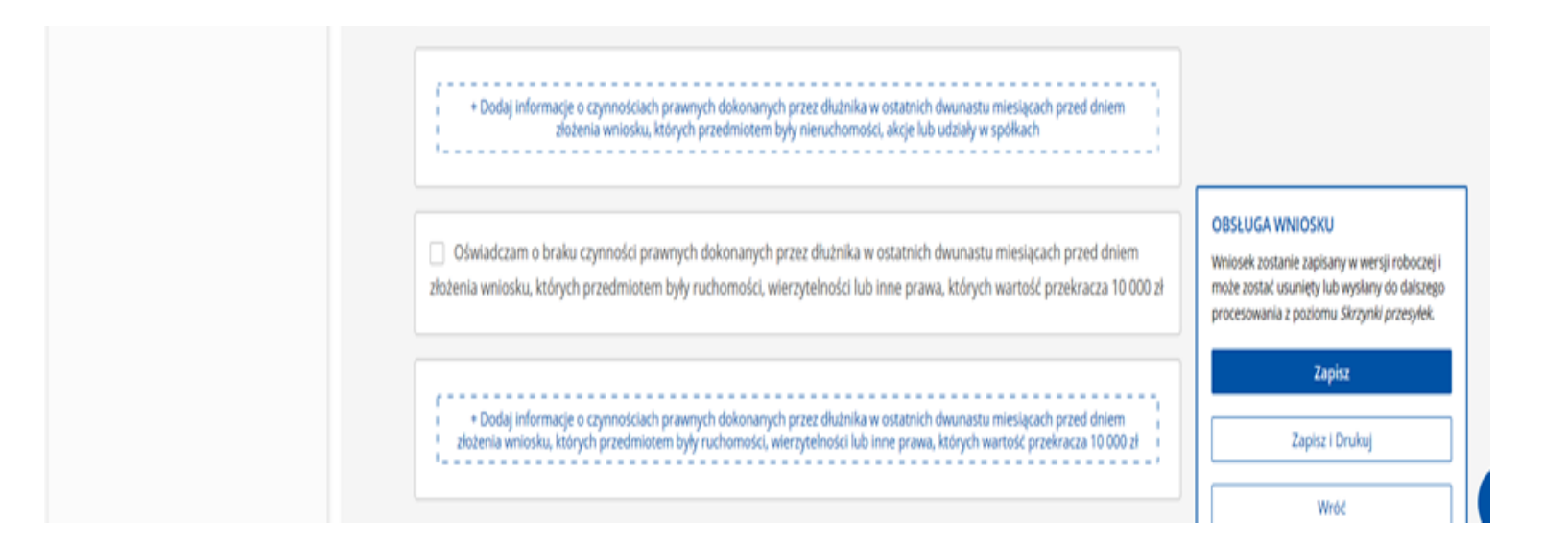

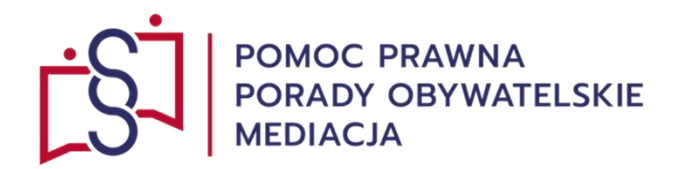

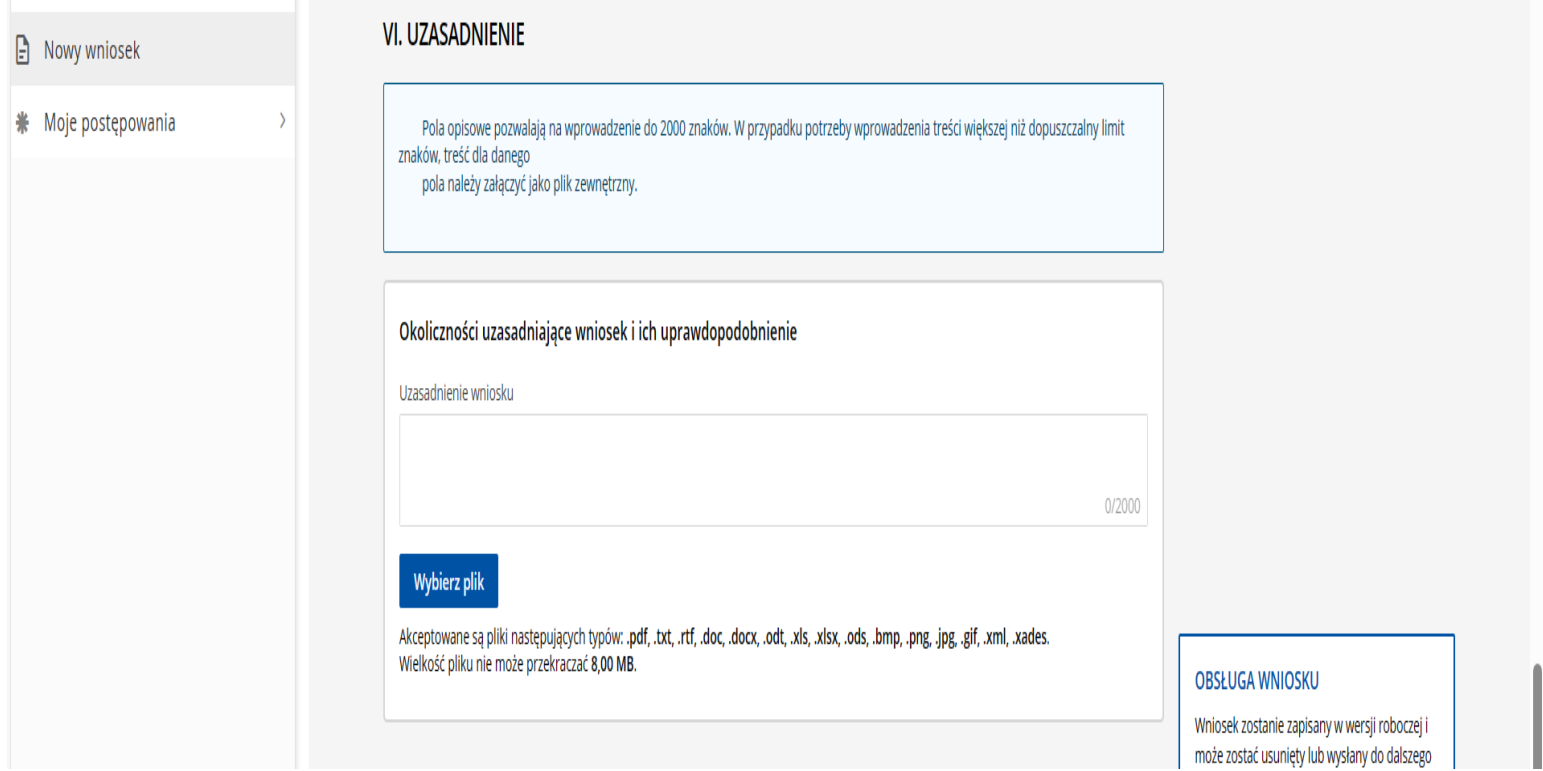

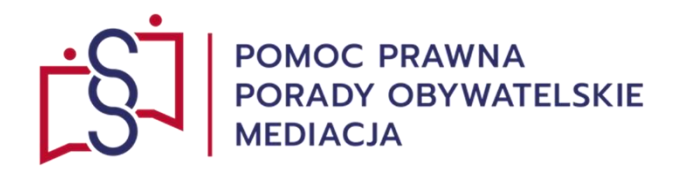

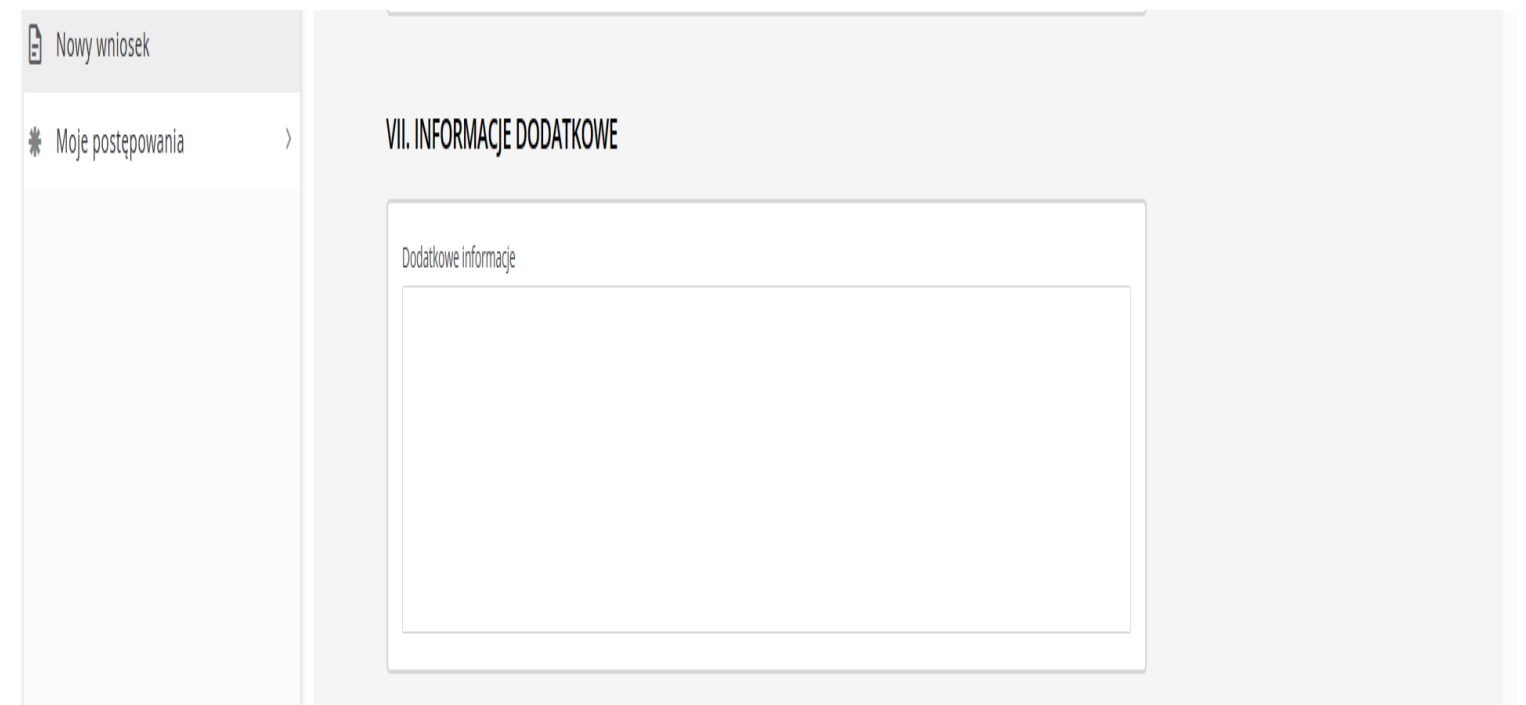

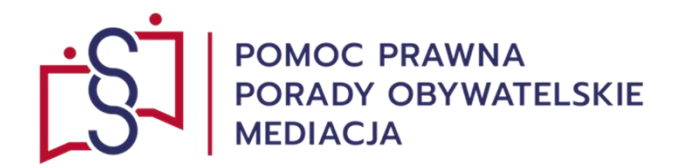

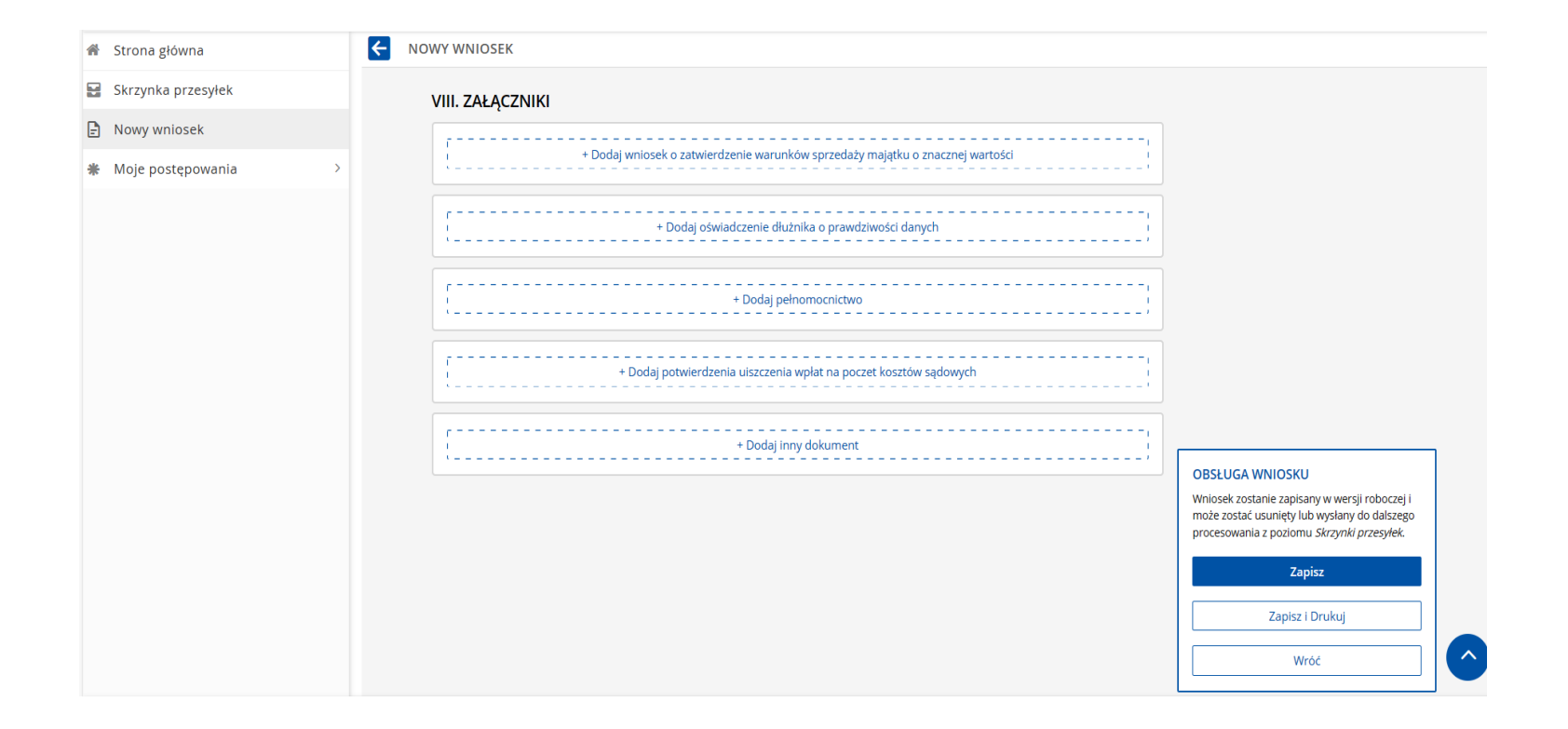

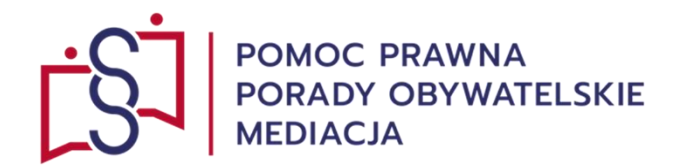

Po uzupełnieniu elektronicznego formularza upadłości konsumenckiej w systemie

#### **KRZ (Krajowy Rejestr Zadłużonych)**

 *należy wniosek:*

- zapisać,
- podpisać,
- wysłać,

z uwzględnieniem **art. 216a** ustawy z 28 lutego 2003 r. **prawo upadłościowe** t.j. Dz. U. z 2022 r.

poz. 1520, z 2023 r. poz. 825, 1723, 1843, 1860.